## Avaliação<br>ÎN LOCO

## AVALIAÇÃO EXTERNA VIRTUAL IN LOCO

## GEOLOCALIZAÇÃO – GOOGLE MAPS

Brasília | DF | Março de 2021

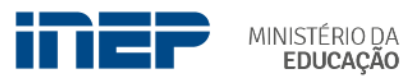

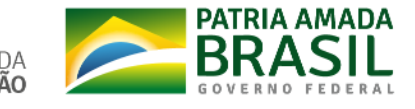

Para compartilhar sua localização, siga os passos a seguir:

1) Na barra de endereço do seu navegador, digite[: https://www.google.com/maps](https://www.google.com/maps)

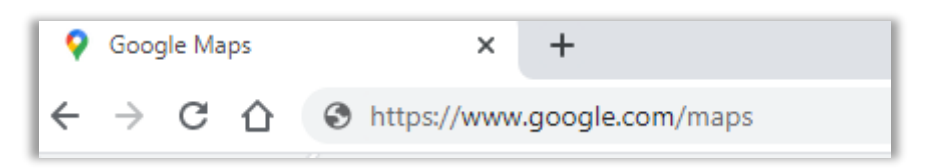

2) No canto inferior direito, clique em "**Meu local**" .

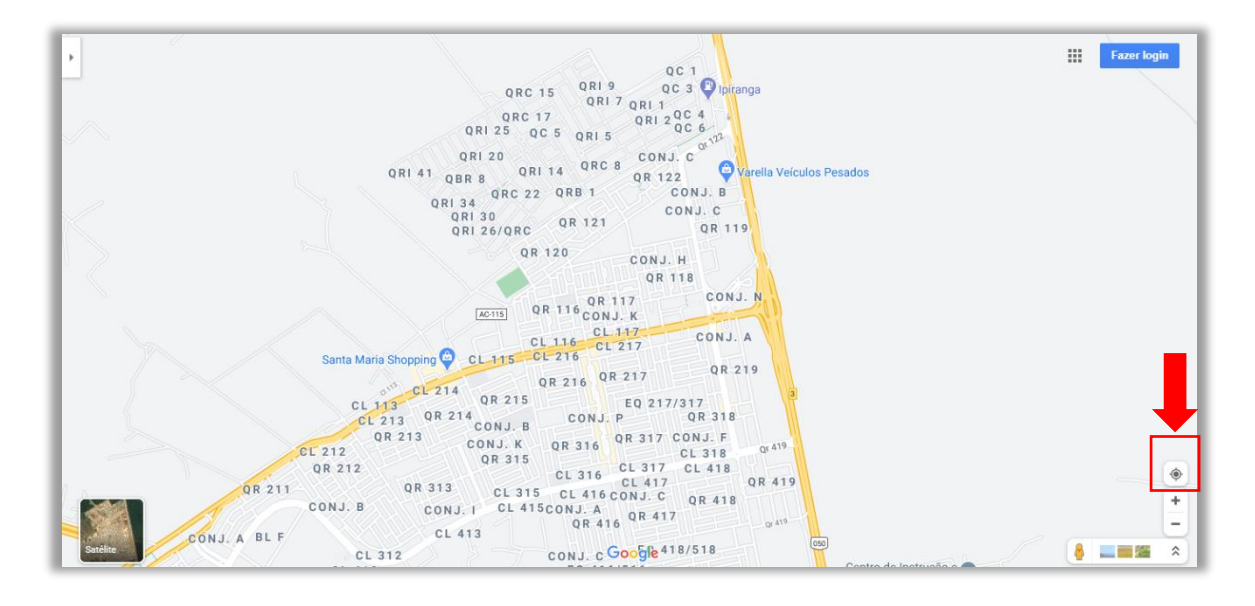

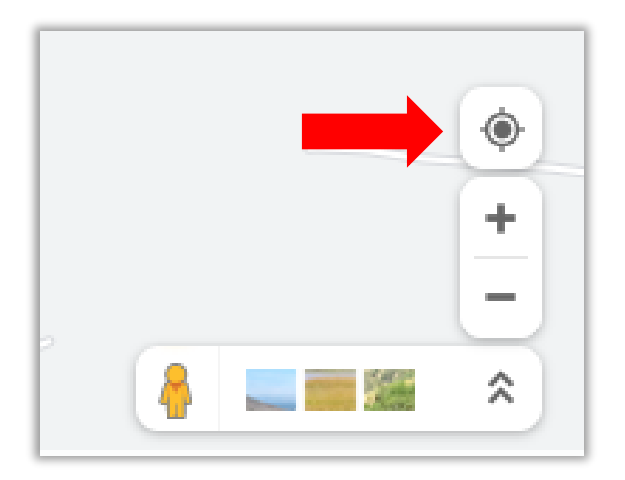

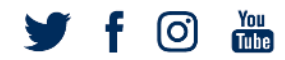

1) Em seguida, uma caixa de solicitação de permissão de acesso à sua localização será exibida, clique em "**Permitir acessar localização**" para que o mapa comece a ser carregado.

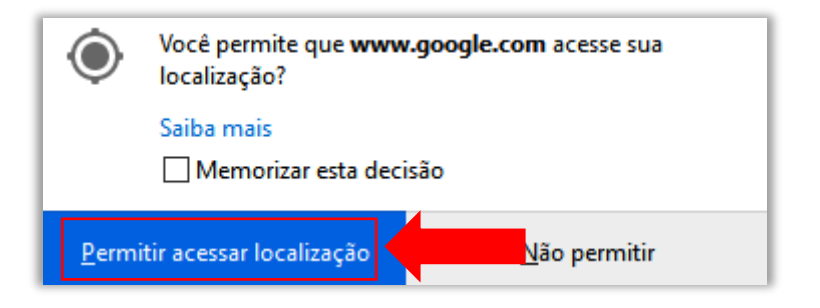

1) Sua localização será representada por um ponto azul no mapa.

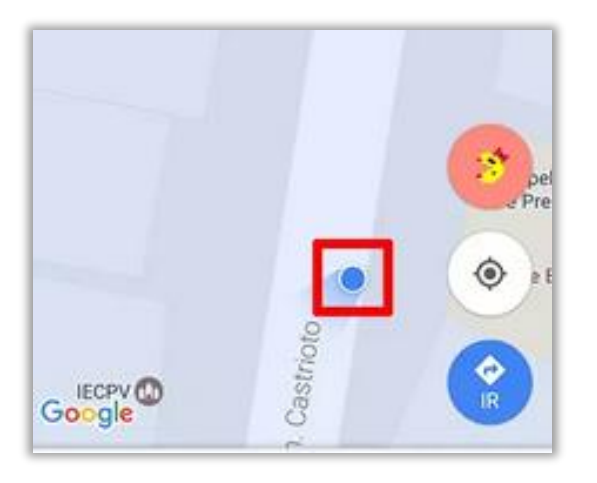

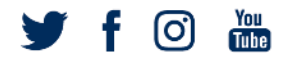

portal.inep.gov.br